$\left| \begin{array}{ccc} 0 \text{Z034-3940_UG.qx} & 9/11/06 & 12:22 \end{array} \right|$  Page 1

# **Nike + iPod User's Guide**

ユーザーズガイド Guide de l'utilisateur Benutzerhandbuch

 $02034-3940$  UG.qx  $9/11/06$   $12:22$  PM Page 2

© 2006 Apple Computer, Inc. All rights reserved.

Apple, the Apple logo, iPod, and iTunes are trademarks of Apple Computer, Inc. registered in the U.S. and other countries. NIKE and the Swoosh Design are trademarks of NIKE, Inc. and its affiliates, and are used under license. The Nike + iPod Sport Kit is covered by one or more of U.S. patent numbers 6,018,705, 6,052,654, 6,493,652, 6,298,314, 6,611,789, 6,876,947, and 6,882,955, either alone or when used in combination with a Nike + iPod enabled iPod media player.

Mention of third-party products is for informational purposes only and constitutes neither an endorsement nor a recommendation. Apple assumes no responsibility with regard to the performance or use of these products. All understandings, agreements, or warranties, if any, take place directly between the vendors and the prospective users. Every effort has been made to ensure that the information in this manual is accurate. Apple is not responsible for printing or clerical errors.

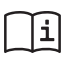

www.nikeplus.com/support English, Français, Español, Português, Italiano, Deutsch, Nederlands, Ελληνικά, Dansk, Svenska, Suomi, Pyccknň, Čeština, Polska, Magyar, Hrvatski, Slovenský, Slovenski, Lietuvių, Eesti, Latviešu, Türkçe, 日本語, מברית

# **Table des matières**

# **Bienvenue sur Nike + iPod**

- Premiers contacts
- Utilisation de Nike + iPod
- Étalonnage de Nike + iPod
- Réglage de l'unité des distances
- Saisie de votre poids
- Informations vocales
- Utilisation d'un morceau PowerSong
- Suspension d'une séance d'entraînement
- Consultation des séances d'entraînement récentes sur votre iPod

- Achat et téléchargement de séances d'entraînement Nike+
- Utilisation d'une télécommande Nike + iPod
- Jumelage du récepteur à un autre capteur
- Mise en veille du capteur Nike + iPod
- Informations importantes sur la sécurité
- En savoir plus, service et assistance

# **Bienvenue sur Nike + iPod**

Nike + iPod est votre assistant personnel d'entraînement.

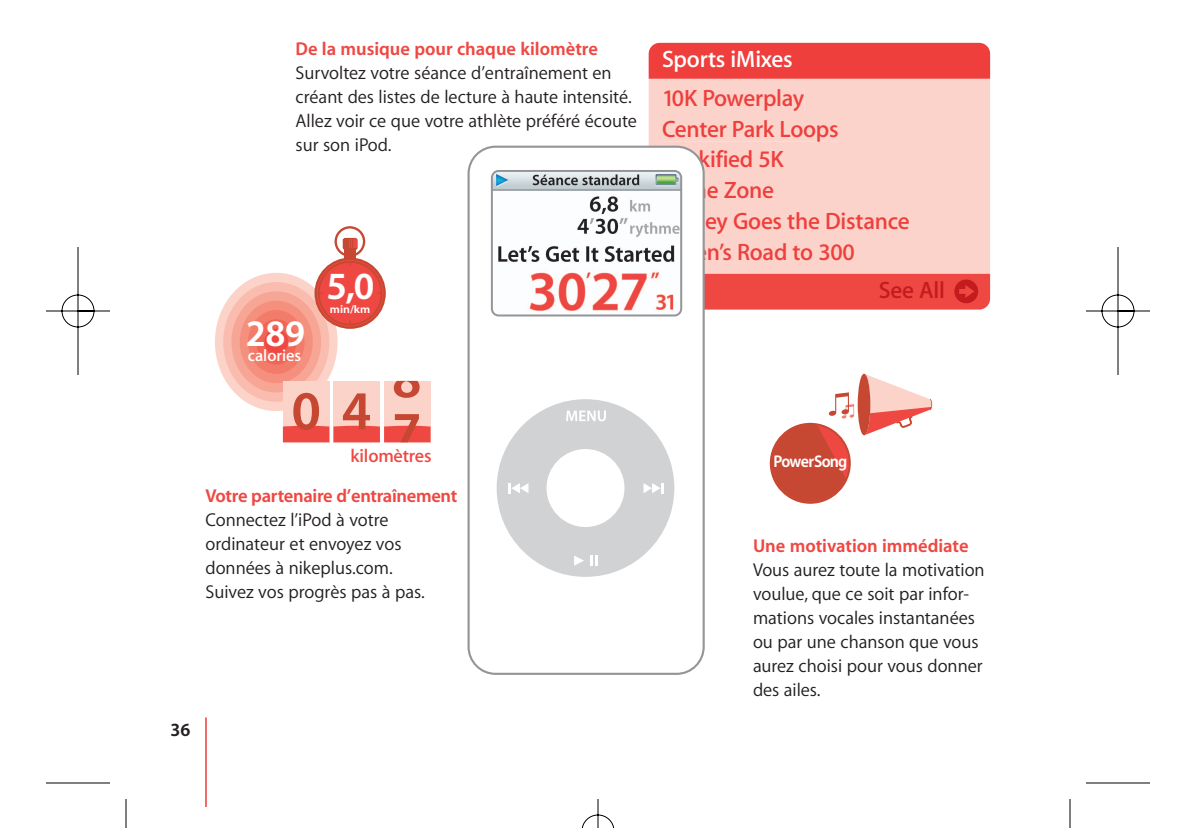

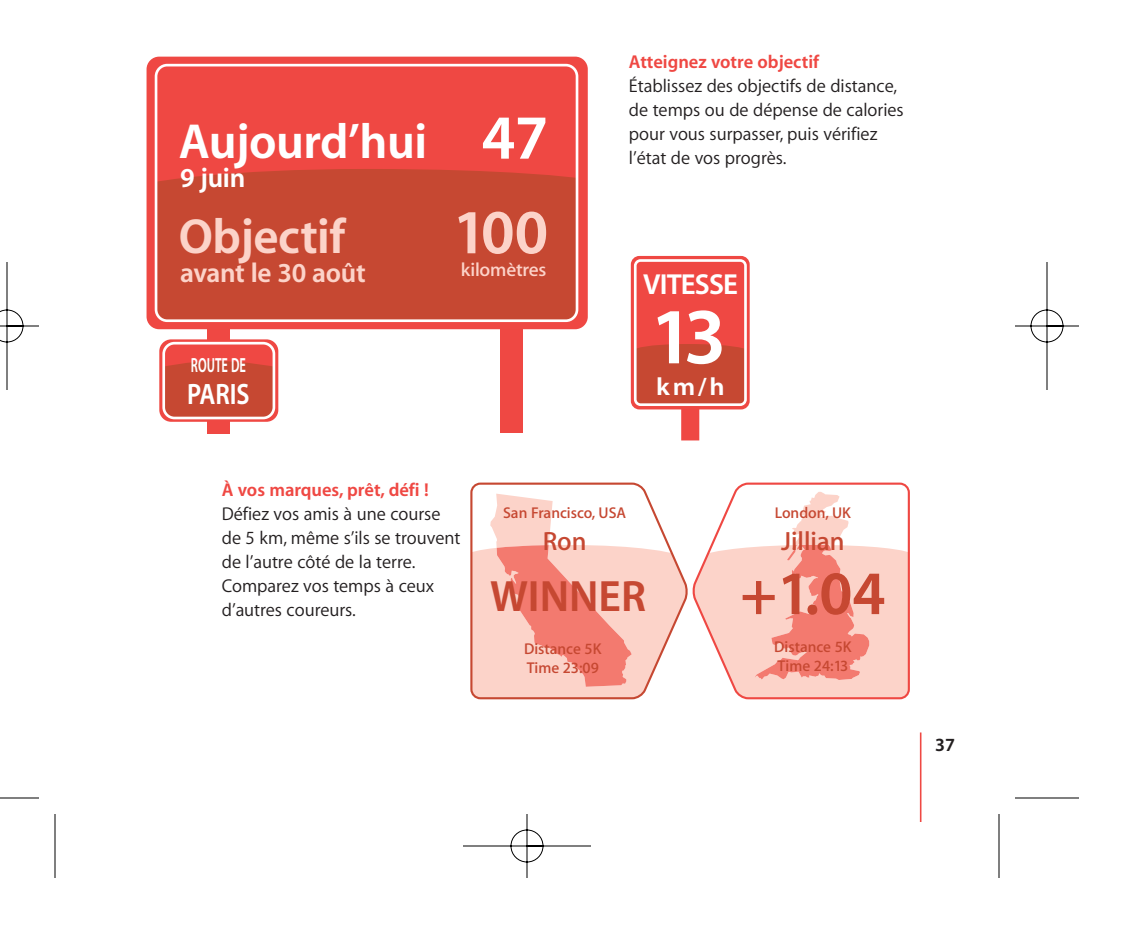

# Premiers contacts

Suivez ces instructions pour commencer à utiliser des maintenant Nike + iPod.

**Étape 1 : installez les logiciels iPod et iTunes les plus récents.**

- **1** Téléchargez et installez le logiciel iTunes le plus récent depuis www.apple.com/fr/itunes. iTunes 7.0 ou plus récent est requis.
- **2** Connectez l'iPod à votre ordinateur, sélectionnez l'iPod dans la sous-fenêtre Source et cliquez sur Résumé.
- **3** Si le logiciel iTunes vous informe que l'iPod a besoin d'être mis à jour, cliquez sur Mettre à jour et suivez les instructions à l'écran. Vous avez besoin de la version 1.3 (ou ultérieure) du logiciel de l'iPod nano
	- de première génération ou de la version 1.1 (ou ultérieure) du logiciel de l'iPod nano de seconde génération (en aluminium).

### **Étape 2 : insérez le capteur Nike + iPod dans votre chaussure compatible Nike+.**

m Soulevez la semelle de votre chaussure gauche, enlevez l'insert en mousse de la poche se trouvant en dessous, puis remplacez-le par le capteur.

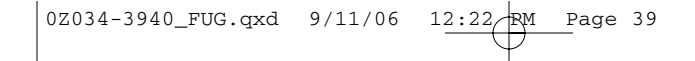

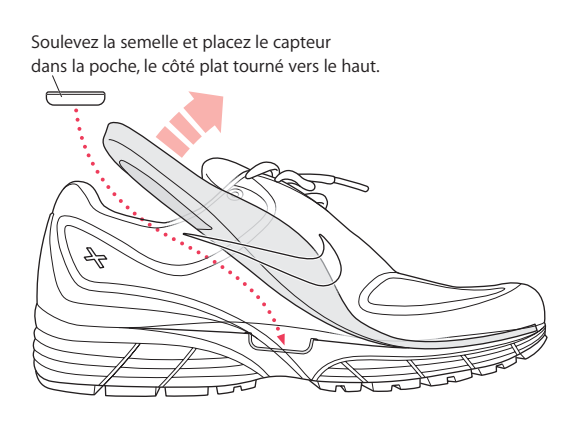

Vous pouvez laisser le capteur dans la chaussure lorsque vous ne vous entraînez pas. Cependant, si vous planifiez de longtemps porter vos chaussures sans vous entraîner, il est conseillé de remplacer le capteur par l'insert en mousse pour économiser l'autonomie de la batterie.

 $0Z034-3940_FUG.qxd 9/11/06 12:22/RM Page 40$ 

# **Étape 3 : reliez le récepteur Nike + iPod à l'iPod.**

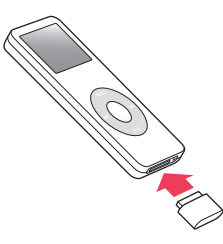

**Étape 4 : choisissez un type de séance d'entraînement.**

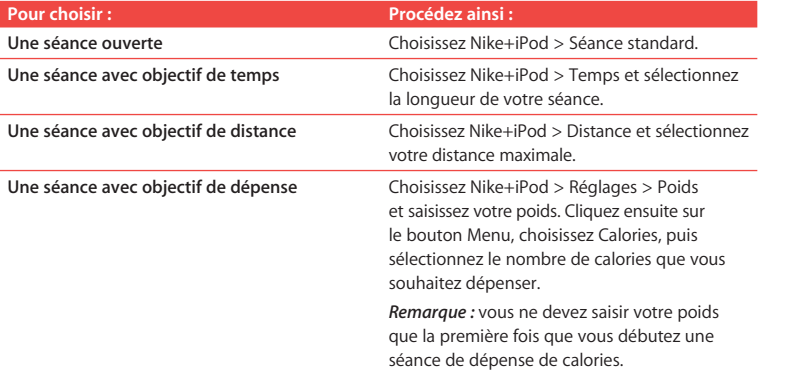

 $0Z034-3940_FUG.qxd$   $9/11/06$  12:

$$
\begin{array}{c}\n 22 \text{RM} \quad \text{Page} \quad 41 \\
\hline\n \end{array}
$$

# **Étape 5 : choisissez la musique qui accompagnera votre séance d'entraînement.**

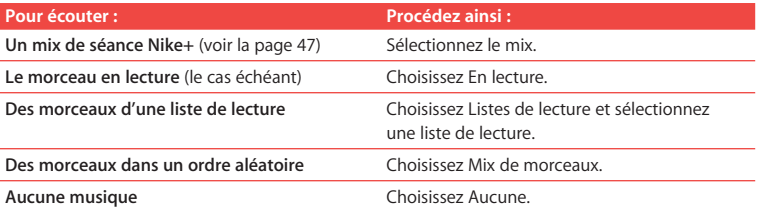

#### **Étape 6 : commencez votre séance d'entraînement.**

m Appuyez sur le bouton central puis commencez à marcher ou à courir.

# **Étape 7 : suivez vos progrès.**

Nike + iPod affiche automatiquement l'état de votre séance d'entraînement sur l'écran de l'iPod.

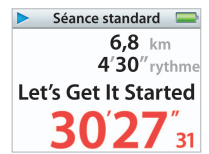

Cet écran d'état indique que Nike + iPod fonctionne.

Nike + iPod vous donne également des informations vocales périodiques sur vos progrès (consultez la section « Informations vocales » à la page 45).

#### **Pour obtenir manuellement des informations vocales :**

m Appuyez sur le bouton central à tout moment pendant votre séance d'entraînement.

### **Étape 8 : arrêtez votre séance d'entraînement.**

Vous pouvez arrêter votre séance d'entraînement à tout moment. Si vous continuez à vous entraîner après avoir atteint votre objectif de temps, de distance ou de calories, l'iPod continue lui aussi à suivre vos progrès.

### **Pour arrêter votre séance d'entraînement :**

**EX Lorsque vous avez terminé votre course ou votre marche, appuyez sur le bouton Menu** puis choisissez Arrêter la séance. L'iPod stocke les données de vos séances les plus récentes pour consultation ultérieure.

#### **Étape 9 : suivez vos progrès sur nikeplus.com.**

**42**

Vous pouvez configurer iTunes pour que les données de vos séances d'entraînement soient transmises à nikeplus.com, où vous pouvez suivre vos progrès dans le temps, afficher l'enregistrement de toutes vos séances, régler et suivre vos objectifs ou encore comparer vos résultats à ceux d'autres personnes. Vous pouvez même participer à des défis d'entraînement avec d'autres utilisateurs en ligne de Nike + iPod.

**Pour configurer iTunes pour que les données de vos séances d'entraînement soient transmises à nikeplus.com :**

- **1** Après une séance d'entraînement, enlevez le récepteur puis connectez l'iPod à votre ordinateur.
- **2** Ouvrez iTunes puis sélectionnez l'iPod dans la sous-fenêtre Source.
- **3** Cliquez sur Nike + iPod puis cochez l'option « Transmettre automatiquement les données de séance à nikeplus.com ».

**4** Saisissez l'identifiant et le mot de passe de votre compte nike.com. Si vous n'avez pas de compte nike.com, cliquez sur « Créer un compte Nike » puis suivez les instructions à l'écran.

Une fois qu'iTunes a été configuré pour transmettre vos données de séance d'entraînement à nikeplus.com, les données les plus récentes sont transmises automatiquement lorsque vous connectez l'iPod à votre ordinateur.

#### **Pour utiliser nikeplus.com :**

■ Dans iTunes, sélectionnez l'iPod dans la sous-fenêtre Source puis cliquez sur Nike+iPod. Cliquez ensuite sur « Aller sur nikeplus.com ». Vous pouvez également vous rendre sur www.nikeplus.com et y saisir votre identifiant et votre mot de passe. Consultez le site web nikeplus.com pour y lire l'engagement de confidentialité et les conditions générales de Nike.

# Utilisation de Nike + iPod

Suivez ces instructions pour profiter au mieux de Nike + iPod.

# **Étalonnage de Nike + iPod**

Nike + iPod est sufisamment précis pour la plupart des utilisateurs. Vous pouvez améliorer cette précision en étalonnant Nike + iPod selon votre style naturel de course et de marche.

#### **Pour étalonner Nike + iPod pour courir et marcher :**

**1** Choisissez Nike+iPod > Réglages > Capteur > Étalonner puis appuyez sur le bouton central.

**43**

**2** Choisissez Course puis sélectionnez une distance.

- **3** Appuyez sur le bouton central et courez la distance choisie à un rythme constant et naturel.
- **4** Appuyez sur le bouton Menu puis choisissez Étalonnage terminé. Un message vous indique si l'étalonnage s'est effectué correctement.
- **5** Répétez les étapes 1 à 4 en choisissant Marche dans l'étape 2 et en marchant à un rythme constant et naturel dans l'étape 3.

*Remarque :* même après avoir effectué l'étalonnage, la précision de mesure des distances peut varier selon l'allure, la surface de course, l'inclinaison et la température.

#### **Réglage de l'unité des distances**

Vous pouvez configurer Nike + iPod pour que vos séances d'entraînement soient mesurées en milles ou en kilomètres.

# **Pour régler l'unité des distances :**

■ Choisissez Nike+iPod > Réglages puis réglez Distances sur Milles ou Kilomètres.

### **Saisie de votre poids**

**Pour saisir votre poids :**

■ Choisissez Nike+iPod > Réglages > Poids puis saisissez votre poids.

Pour une plus grande précision de calcul des calories dépensées, mettez votre poids à jour au fur et à mesure que votre condition physique s'améliore.

# **Informations vocales**

Pendant vos séances d'entraînement, Nike + iPod vous donne des informations vocales périodiques sur vos progrès.

- **Pour obtenir manuellement des informations vocales :**
- m Appuyez sur le bouton central à tout moment pendant votre séance d'entraînement.

**Pour régler le type de voix ou désactiver les informations vocales :**

■ Choisissez Nike+iPod > Réglages puis réglez Informations vocales sur Masculines, Féminines ou Désactivées.

Vous pouvez toujours obtenir des informations vocales manuellement, même si cette option est désactivée.

*Remarque :* les informations vocales sont disponibles dans quelques langues (autres que l'anglais). Si vous avez réglé votre iPod sur une langue dans laquelle les informations vocales sont disponibles et que vous le branchez à l'ordinateur, iTunes vous demandera de télécharger une version des informations vocales dans cette langue. Si vous passez à nouveau votre iPod à l'anglais, vous serez toujours en mesure d'écouter les informations vocales en anglais. Vous ne pouvez disposer à la fois que d'une seule version autre que la version anglaise sur votre iPod.

# **Utilisation d'un morceau PowerSong**

Vous pouvez choisir un morceau motivant comme morceau PowerSong. Vous pouvez passer à ce morceau à tout moment pendant votre séance d'entraînement.

- **Pour choisir un morceau PowerSong :**
- Choisissez Nike+iPod > Réglages > PowerSong, puis sélectionnez un morceau.

**Pour écouter votre morceau PowerSong :**

m À tout moment pendant une séance d'entraînement, maintenez enfoncé le bouton central. Le morceau est lu après une courte pause.

## **Suspension d'une séance d'entraînement**

Vous pouvez suspendre votre séance d'entraînement à tout moment, ce qui suspendra la lecture de la musique et le recueil des données, et la reprendra plus tard sans en perdre les données.

- **Pour suspendre ou reprendre une séance d'entraînement :**  $\blacksquare$  Appuyez sur le bouton Lecture/Pause ( $\blacktriangleright$ II).
- - **Pour suspendre une séance afin de changer votre musique ou d'utiliser d'autres fonctions de l'iPod :**
- **1** Appuyez sur le bouton Menu puis choisissez Suspendre la séance ou Changer la musique.
- **2** Lorsque vous êtes prêt à reprendre la séance, choisissez Nike+iPod > Reprendre la séance > Reprendre la séance.

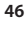

### **Consultation des séances d'entraînement récentes sur votre iPod**

Votre iPod enregistre la date, l'heure, la durée, la distance, le rythme et les calories dépensées des mille dernières séances d'entraînement, jusqu'à ce qu'iTunes transmette ces données à nikeplus.com. Après la transmission de ces données, l'iPod conserve les informations des séances d'entraînement les plus récentes.

#### **Pour consulter les séances d'entraînement récentes sur votre iPod :**

■ Choisissez Nike+iPod > Historique.

#### **Pour effacer une seule séance d'entraînement :**

- **1** Choisissez Nike+iPod > Historique puis sélectionnez une séance d'entraînement.
- **2** Cliquez sur le bouton central puis choisissez Supprimer.

#### **Achat et téléchargement de séances d'entraînement Nike+**

Vous pouvez acheter et télécharger des séances d'entraînement Nike+. Ces séances contiennent de la musique en continu ainsi que des conseils d'entraînement professionnel. Choisissez des morceaux selon votre niveau et votre style d'entraînement.

#### **Pour acheter une séance d'entraînement Nike+ :**

- **1** Ouvrez iTunes puis cliquez sur iTunes Store dans la sous-fenêtre Source.
- **2** Cliquez sur Sports Music (Musique sportive) puis cliquez sur Acheter en regard de la séance d'entraînement Nike+ de votre choix.
- **3** Connectez l'iPod à votre ordinateur puis transférez la séance d'entraînement sur votre iPod.

Lorsque vous achetez une séance d'entraînement Nike+, vous obtenez une seule piste d'entraînement avec de la musique et des commentaires vocaux, ainsi que tous les morceaux de musique individuels qui composent cette piste.

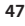

*Remarque :* l'iTunes Store n'est disponible que pour les personnes de 13 ans ou plus aux États-Unis et dans beaucoup d'autres pays ; pour obtenir une liste des pays, rendez-vous sur www.apple.com/fr/itunes/download. Certaines conditions s'appliquent. Vous devez disposer d'un accès à Internet (éventuellement payant) pour utiliser l'iTunes Store.

# **Utilisation d'une télécommande Nike + iPod**

Vous avez la possibilité d'utiliser une télécommande compatible Nike+ (vendue séparément) pour contrôler à distance le système Nike + iPod au cours de votre séance d'entraînement. Il faut jumeler le récepteur avec la télécommande pour pouvoir utiliser cette dernière.

# **Pour le jumeler avec une télécommande :**

- **1** Connectez le récepteur à un iPod.
- **2** Choisissez Nike+iPod > Réglages > Télécommande > Jumeler, puis suivez les instructions à l'écran.

#### **Pour activer ou désactiver les fonctions de la télécommande :**

m Choisissez Nike+iPod > Réglages > Télécommande, puis réglez l'option Commandes sur activé ou désactivé.

## **Pour annuler le jumelage avec une télécommande :**

m Choisissez Nike+iPod > Réglages > Télécommande > Déjumeler, puis suivez les instructions à l'écran.

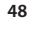

### **Jumelage du récepteur à un autre capteur**

Vous pouvez utiliser votre iPod et votre récepteur Nike + iPod avec plus d'un capteur Nike + iPod. Cela peut être utile si, par exemple, il y a plus d'un membre de votre famille avec un capteur et des chaussures compatibles Nike+. Chaque fois que vous utilisez un récepteur avec un capteur différent, vous devez jumeler le récepteur à ce capteur.

Si vous connectez le récepteur à un iPod différent et que vous l'utilisez avec le même capteur, le récepteur garde vos réglages en mémoire. Vous n'avez pas besoin de le jumeler ou de l'étalonner à nouveau.

**Pour jumeler le récepteur à un autre capteur :**

**1** Connectez le récepteur à un iPod.

**2** Enfilez les chaussures dotées du nouveau capteur et assurez-vous qu'il n'y a aucun autre capteur Nike + iPod à proximité.

Il vous faudra peut-être commencer à marcher pour activer le capteur et permettre ainsi au récepteur de le détecter.

**3** Sur l'iPod, choisissez Nike+iPod > Réglages > Capteur > Jumeler puis suivez les instructions à l'écran. Un message s'affiche, indiquant que l'iPod est maintenant jumelé au nouveau capteur.

*Remarque :* si vous jumelez le récepteur à un capteur ayant déjà été jumelé, Nike + iPod garde en mémoire vos réglages d'étalonnage. Il est inutile d'étalonner à nouveau.

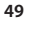

# **Mise en veille du capteur Nike + iPod**

Le capteur est éveillé et activé par défaut. Si vous souhaitez stocker le capteur pendant une longue période ou le forcer à s'arrêter de transmettre, vous pouvez le mettre en veille.

**Pour mettre en veille le capteur :**

m Utilisez un stylo ou un trombone pour maintenir enfoncé le bouton Mettre en veille/Réactiver pendant trois secondes.

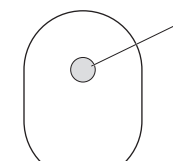

Bouton Mettre en veille/Réactiver Maintenez-le enfoncé pendant trois secondes pour mettre en veille. Appuyez dessus pour réactiver.

*Important :* mettez le capteur en veille avant de l'emporter à bord d'un avion, conformément à la réglementation en vigueur.

**Pour réactiver le capteur :**

m Utilisez un stylo ou un trombone pour appuyer sur le bouton Mettre en veille/Réactiver.

# Informations importantes sur la sécurité

ATTENTION : ne pas suivre les présentes instructions peut provoquer des dommages ou blessures.

**Réalisation d'exercices physiques** Avant de commencer un programme d'exercices, demandez à votre médecin de réaliser un examen clinique complet. Effectuez des exercices de réchauffement ou d'étirement musculaire avant le début d'une séance d'entraînement. Soyez prudent et attentif pendant vos exercices physiques. Ralentissez, le cas échéant, avant de régler votre iPod en cours de course. Arrêtez immédiatement de courir si vous ressentez des douleurs, des faiblesses, de l'étourdissement, de l'épuisement ou de l'essoufflement. En effectuant des exercices, vous assumez les risques relatifs à l'exercice physique, y compris les blessures qui pourraient en résulter.

**Danger de suffocation** Le récepteur et le capteur peuvent présenter des dangers de suffocation. Gardez-les hors de portée des enfants de moins de trois ans.

**Prévention de la diminution de l'acuité auditive** Vous risquez une perte d'audition irréparable si vous utilisez un casque ou des écouteurs à un volume sonore élevé. Réglez le volume à un niveau raisonnable. Vous pouvez vous habituer petit à petit à un volume de son élevé qui peut vous paraître normal mais entraîner une détérioration de votre audition. Si vos oreilles bourdonnent ou si les sons vous semblent sourds, arrêtez l'écoute et rendez-vous chez votre médecin pour vérifier votre audition. Plus le volume est élevé, plus vous risquez d'abîmer rapidement votre audition. Pour protéger votre audition, les experts donnent les conseils suivants :

- Limitez la durée d'utilisation d'un casque ou d'écouteurs à volume sonore élevé.
- Évitez d'augmenter le volume pour bloquer le bruit ambiant.
- Diminuez le volume si vous ne pouvez plus entendre les personnes voisines parler.

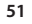

**Démontage du capteur** N'essayez pas d'ouvrir le capteur, de le démonter ou de retirer la batterie. L'appareil ne contient pas de pièces pouvant être réparées par l'utilisateur. N'utilisez pas le récepteur ou l'iPod dans ou près de l'eau ou dans tout autre lieu humide.

# En savoir plus, service et assistance

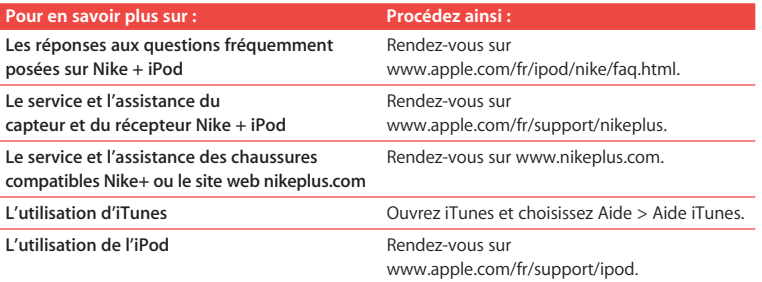

#### **Regulatory Compliance Information**

#### **FCC Compliance Statement**

This device complies with part 15 of the FCC rules. Operation is subject to the following two conditions: (1) This device may not cause harmful interference, and (2) this device must accept any interference received, including interference that may cause undesired operation. See instructions if interference to radio or television reception is suspected.

#### **Radio and Television Interference**

This computer equipment generates, uses, and can radiate radio-frequency energy. If it is not installed and used properly—that is, in strict accordance with Apple's instructions—it may cause interference with radio and television reception.

This equipment has been tested and found to comply with the limits for a Class B digital device in accordance with the specifications in Part 15 of FCC rules. These specifications are designed to provide reasonable protection against such interference in a residential installation. However, there is no guarantee that interference will not occur in a particular installation.

You can determine whether your computer system is causing interference by turning it off. If the interference stops, it was probably caused by the computer or one of the peripheral devices.

If your computer system does cause interference to radio or television reception, try to correct the interference by using one or more of the following measures: • Turn the television or radio antenna until the

interference stops.

• Move the computer to one side or the other of the television or radio.

- Move the computer farther away from the television or radio.
- Plug the computer into an outlet that is on a different circuit from the television or radio. (That is, make certain the computer and the television or radio are on circuits controlled by different circuit breakers or fuses.)

If necessary, consult an Apple-authorized service provider or Apple. See the service and support information that came with your Apple product. Or, consult an experienced radio/television technician for additional suggestions.

Changes or modifications to this product not authorized by Apple Computer, Inc., could void the EMC compliance and negate your authority to operate the product.

This product was tested for EMC compliance under conditions that included the use of Apple peripheral devices and Apple shielded cables and connectors between system components. It is important that you use Apple peripheral devices and shielded cables and connectors between system components to reduce the possibility of causing interference to radios, television sets, and other electronic devices. You can obtain Apple peripheral devices and the proper shielded cables and connectors through an Apple-authorized dealer. For non-Apple peripheral devices, contact the manufacturer or dealer for assistance.

*Responsible party (contact for FCC matters only):*  Apple Computer, Inc. Product Compliance, 1 Infinite Loop M/S 26-A, Cupertino, CA 95014-2084

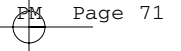

#### **Wireless Information**

FCC Wireless Compliance for the Nike + iPod Sensor. The antenna used with this transmitter must not be colocated or operated in conjunction with any other antenna or transmitter subject to the conditions of the FCC Grant.

#### **Industry Canada Statement**

This Class B device meets all requirements of the Canadian interference-causing equipment regulations.

Cet appareil numérique de la Class B respecte toutes les exigences du Règlement sur le matériel brouilleur du Canada.

#### **European Wireless EU Declaration of Conformity**

This wireless device complies with the specifications EN 300 328, EN 301-489, EN 50371, and EN 60950 following the provisions of the R&TTE Directive.

#### **Industry Canada Statement**

Complies with the Canadian ICES-003 Class B, RSS 200 specifications. Cet appareil numérique de la classe B est conforme à la norme NMB-003 RSS 210 du Canada.

### **European Community**

Complies with European Directives 72/23/EEC, 89/336/EEC, and 99/5/EEC.

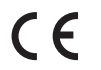

**Exposure to Radio Frequency Energy** The radiated output power of the included devices is far below the FCC radio frequency exposure limits.

#### **Disposal and Recycling Information**

The Nike + iPod Sensor contains a battery. Dispose of your Nike + iPod Sensor according to local environmental laws and guidelines. When discarding shoes, remove the Nike + iPod Sensor and dispose of it properly.

For information about Apple's recycling program, go to www.apple.com/environment.

*California:* The coin cell battery in your sensor contains perchlorates. Special handling and disposal may apply. Refer to www.dts.ca.gov/hazardouswaste/perchlorate.

*Deutschland:* Dieses Gerät enthält Batterien. Bitte nicht in den Hausmüll werfen. Entsorgen Sie dieses Gerät am Ende seines Lebenszyklus entsprechend der maßgeblichen gesetzlichen Regelungen.

*Nederlands:* Gebruikte batterijen kunnen worden ingeleverd bij de chemokar of in een speciale batterijcontainer voor klein chemisch afval (kca) worden gedeponeerd.

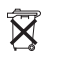

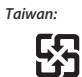

廢電池請回收

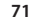

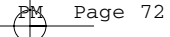

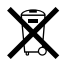

#### *European Union—Disposal Information:*

The symbol above means that according to local laws and regulations your product should be disposed of separately from household waste. When this product reaches its end of life, take it to a collection point designated by local authorities. Some collection points accept products for free. The separate collection and recycling of your product at the time of disposal will help conserve natural resources and ensure that it is recycled in a manner that protects human health and the environment.

#### *Union Européenne : informations sur l'élimination* Le symbole ci-dessus signifie que vous devez vous débarasser de votre produit sans le mélanger avec les ordures ménagères, selon les normes et la législation de votre pays. Lorsque ce produit n'est plus utilisable, portezle dans un centre de traitement des déchets agréé par les autorités locales. Certains centres acceptent les produits gratuitement. Le traitement et le recyclage séparé de votre produit lors de son élimination aideront à préserver les ressources naturelles et à protéger l'environnement et la santé des êtres humains.

*Europäische Union – Informationen zur Entsorgung* Das Symbol oben bedeutet, dass dieses Produkt entsprechend den geltenden gesetzlichen Vorschriften und getrennt vom Hausmüll entsorgt werden muss. Geben Sie dieses Produkt zur Entsorgung bei einer offiziellen Sammelstelle ab. Bei einigen Sammelstellen

www.apple.com/ipod/nike www.apple.com/support/nikeplus 0Z034-3940-A Printed in XXXX

können Produkte zur Entsorgung unentgeltlich abgegeben werden. Durch das separate Sammeln und Recycling werden die natürlichen Ressourcen geschont und es ist sichergestellt, dass beim Recycling des Produkts alle Bestimmungen zum Schutz von Gesundheit und Umwelt beachtet werden.

#### *Unione Europea: informazioni per l'eliminazione*

Questo simbolo significa che, in base alle leggi e alle norme locali, il prodotto dovrebbe essere eliminato separatamente dai rifiuti casalinghi. Quando il prodotto diventa inutilizzabile, portarlo nel punto di raccolta stabilito dalle autorità locali. Alcuni punti di raccolta accettano i prodotti gratuitamente. La raccolta separata e il riciclaggio del prodotto al momento dell'eliminazione aiutano a conservare le risorse naturali e assicurano che venga riciclato in maniera tale da salvaguardare la salute umana e l'ambiente.

#### *Europeiska unionen – uttjänta produkter*

Symbolen ovan betyder att produkten enligt lokala lagar och bestämmelser inte får kastas tillsammans med hushållsavfallet. När produkten har tjänat ut måste den tas till en återvinningsstation som utsetts av lokala myndigheter. Vissa återvinningsstationer tar kostnadsfritt hand om uttjänta produkter. Genom att låta den uttjänta produkten tas om hand för återvinning hjälper du till att spara naturresurser och skydda hälsa och miljö.

#### **Apple and the Environment**

At Apple, we recognize our responsibility to minimize the environmental impacts of our operations and products.

For more information, go to www.apple.com/environment.

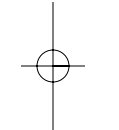